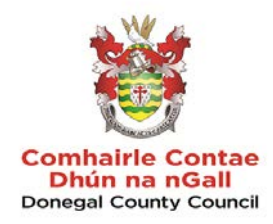

# **GUIDANCE FOR SUPPLIERS ON USING** WWW.ETENDERS.GOV.IE **TO RESPOND TO TENDER OPPORTUNITIES**

## **Contents**

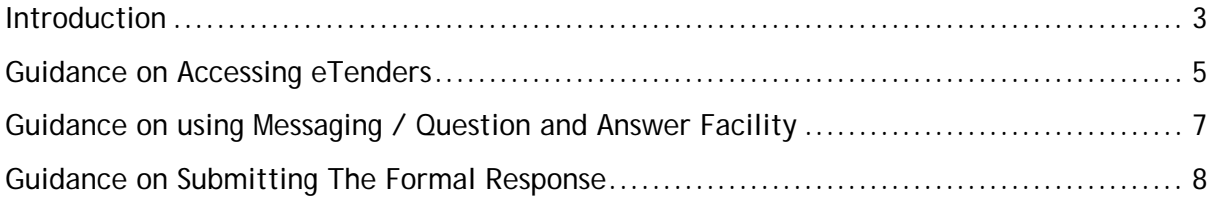

<span id="page-2-0"></span>Introduction

Public Bodies, known as Contracting Authorities, operating in Ireland are subject to national and EU rules on the award of contracts for supplies, works and services.

They are obliged to publicly tender all requirements on the Irish Government website [www.etenders.gov.ie](http://www.etenders.gov.ie/) over certain thresholds, in addition to advertising in the Official Journal of the European Union (OJEU) for larger value contracts.

The etenders website is the national system operated in Ireland. It is a fully electronic confidential tool supporting the advertising and tender transactions for all Irish Public Bodies as well as those in receipt of public funding.

There are essentially 5 categories of procurement methods:

- Quotations where the Contracting Authority has discretion over who to invite to submit a quotation.
- National Tenders where the Contracting Authority must advertise its requirements on the Irish Government website [www.etenders.gov.ie](http://www.etenders.gov.ie/) and comply with strict rules and protocols on tendering.
- EU Tenders where the Contracting Authority must advertise its requirements in the European Journal in addition to [www.etenders.gov.ie.](http://www.etenders.gov.ie/) The notice will also appear on the OJEU making it accessible to all EU Member States in addition to other countries signatory to various EU trade deals such as the European Economic Area and the Government Procurement Agreement of the World Trade Organisation. The official OJEU website is [www.ted.europa.eu.](http://www.ted.europa.eu/) The rules of EU tendering are defined by EU legislation, namely Directive 2014/24/EU as transposed into Irish law by Statutory Instrument 284 of 2016.

In addition to the 3 methods outlined above, Contracting Authorities may also award contracts via mini-competitions under Framework Agreements established by Central Purchasing Bodies such as the Office of Government Procurement or collaborative groups of organisations such as a number of Local Authorities. They may also use framework agreements set up by their own organisations. In the case of mini-competitions, these are not publicly visible, however the establishing framework would have been advertised on [www.etenders.gov.ie](http://www.etenders.gov.ie/) / OJEU.

The final method may involve the establishment of panels or Dynamic Purchasing Systems (DPS) – these are lists of qualified economic operators. They are constantly open for access for economic operators to apply. The establishment is subject to public advertising; however, the contracts being awarded under the Panels/DPSs are not.

The thresholds and obligations can be summarized as follows:

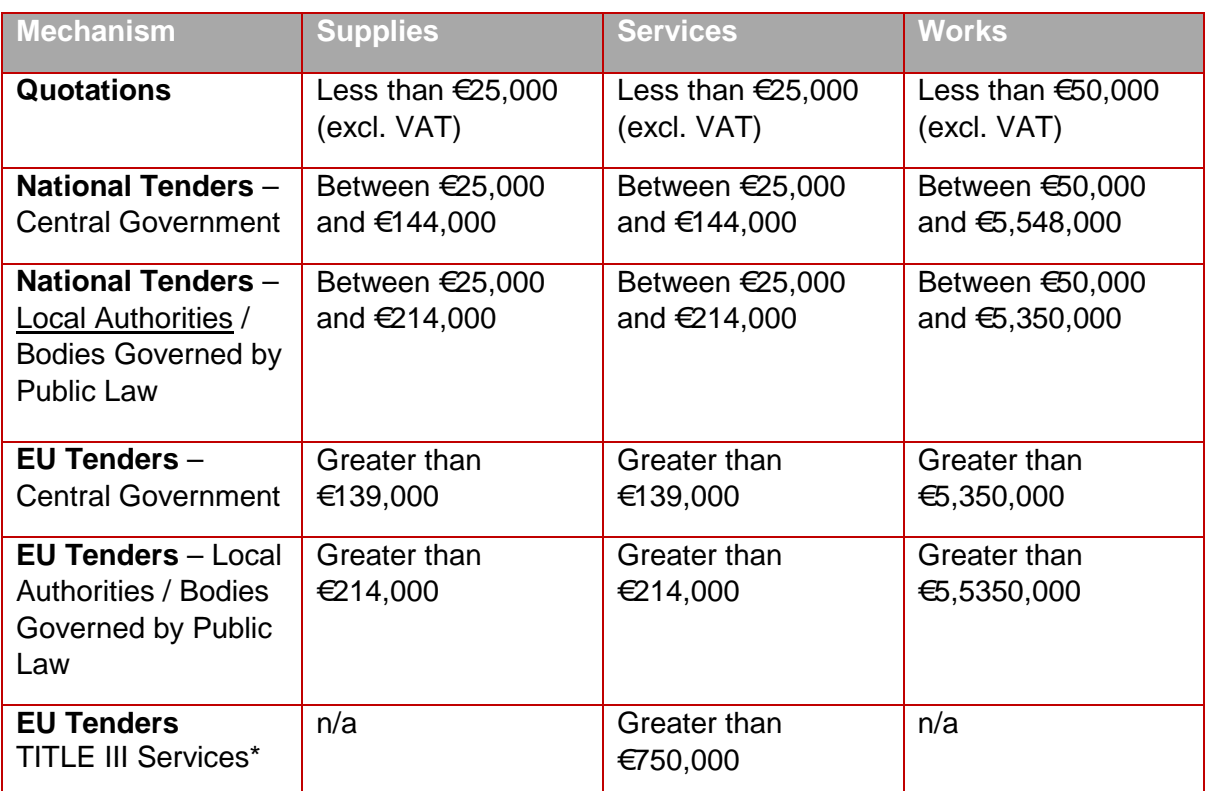

\*Title III Services as defined in the Directives include training and education, social and related services, etc.

This Guidance Document aims to explain the process involved for economic operators responding to quotations, tenders or mini-competitions via the **www.etenders.gov.ie**. Website.

#### <span id="page-4-0"></span>**Guidance on Accessing eTenders**

Log on to [www.etenders.gov.ie](http://www.etenders.gov.ie/)

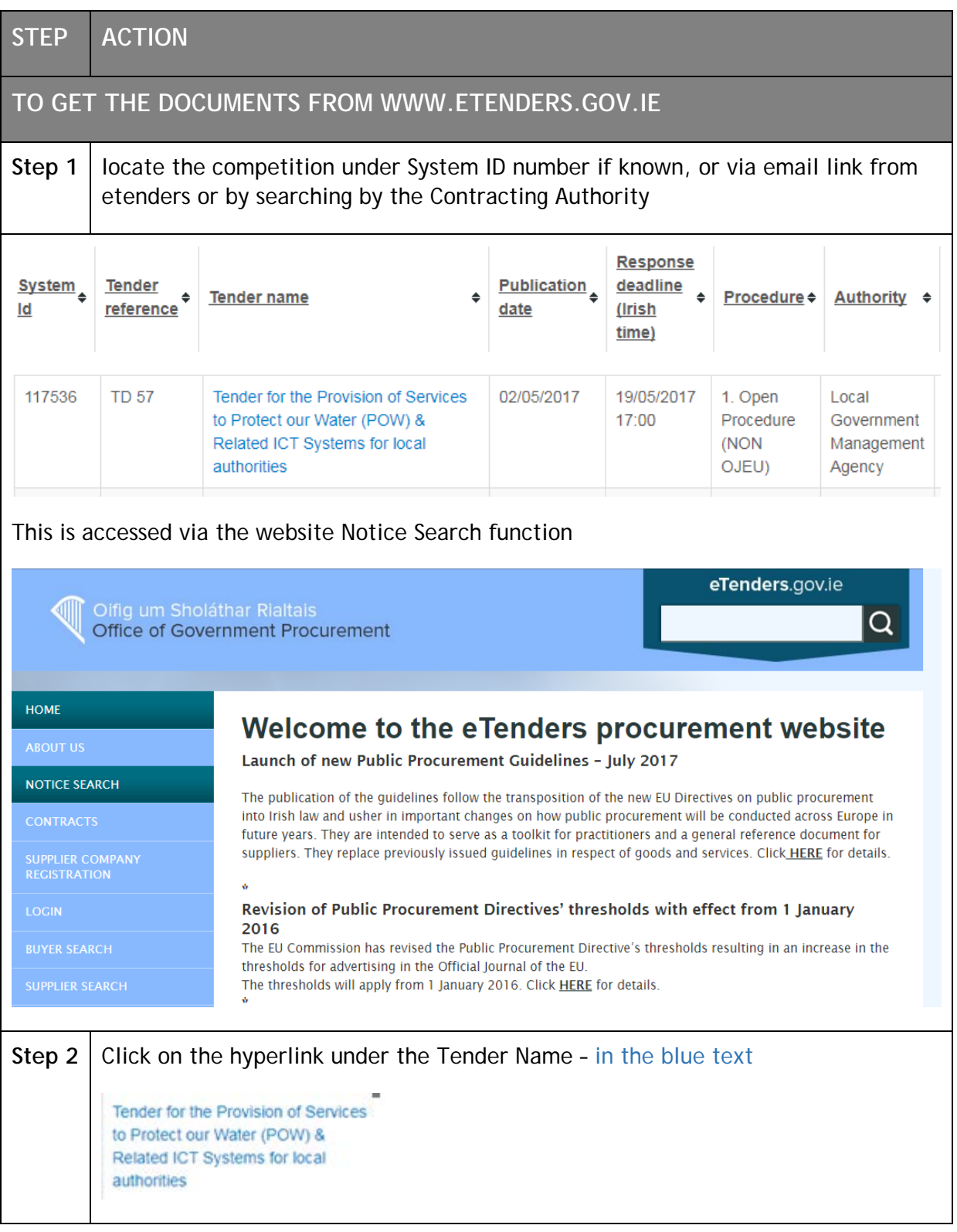

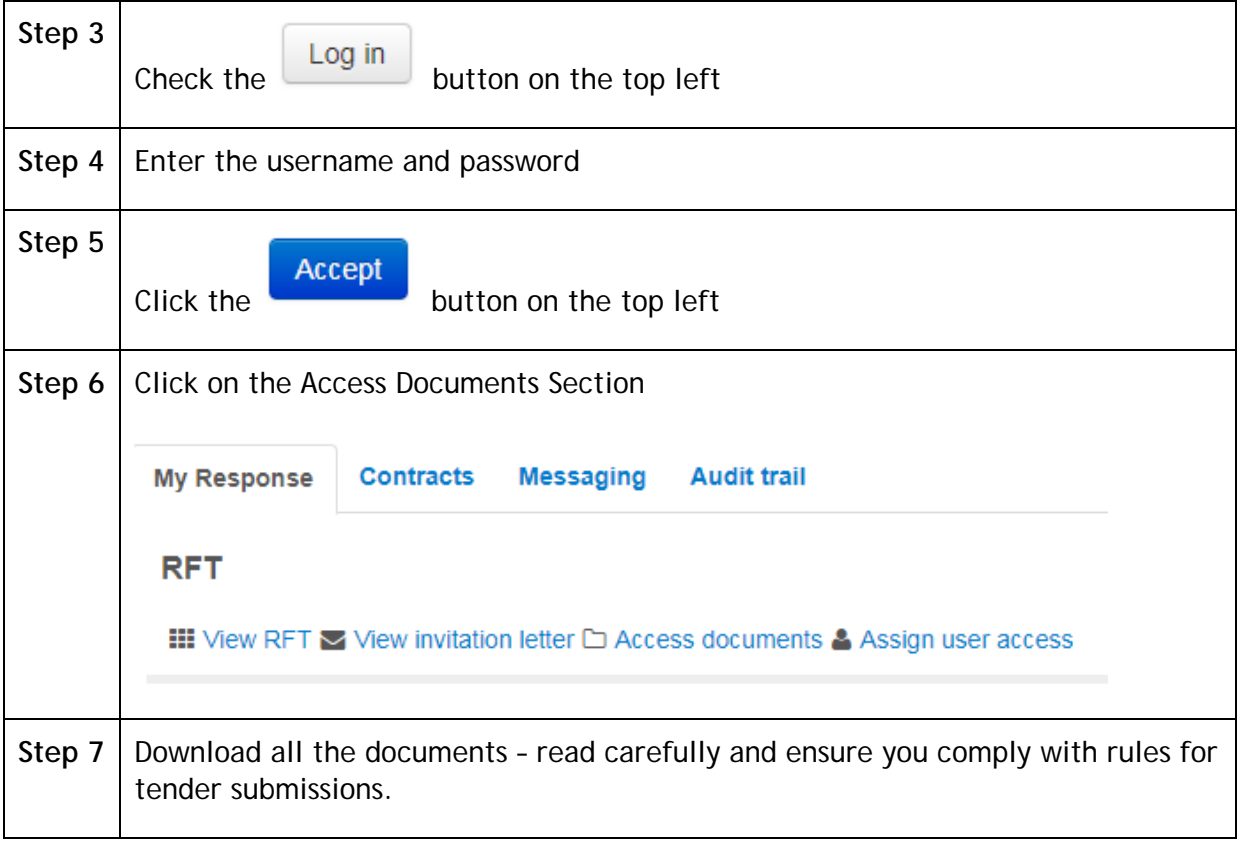

### <span id="page-6-0"></span>**Guidance on using Messaging / Question and Answer Facility**

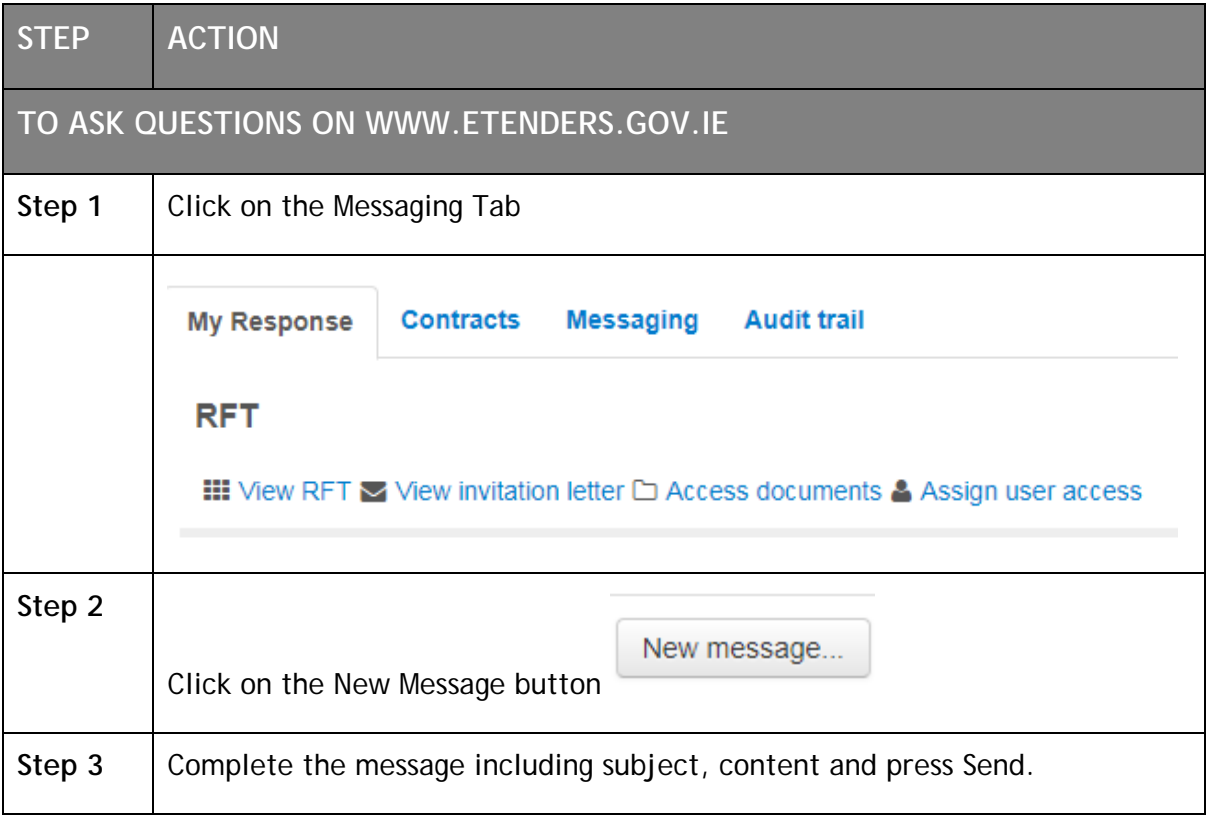

#### <span id="page-7-0"></span>**Guidance on Submitting The Formal Response**

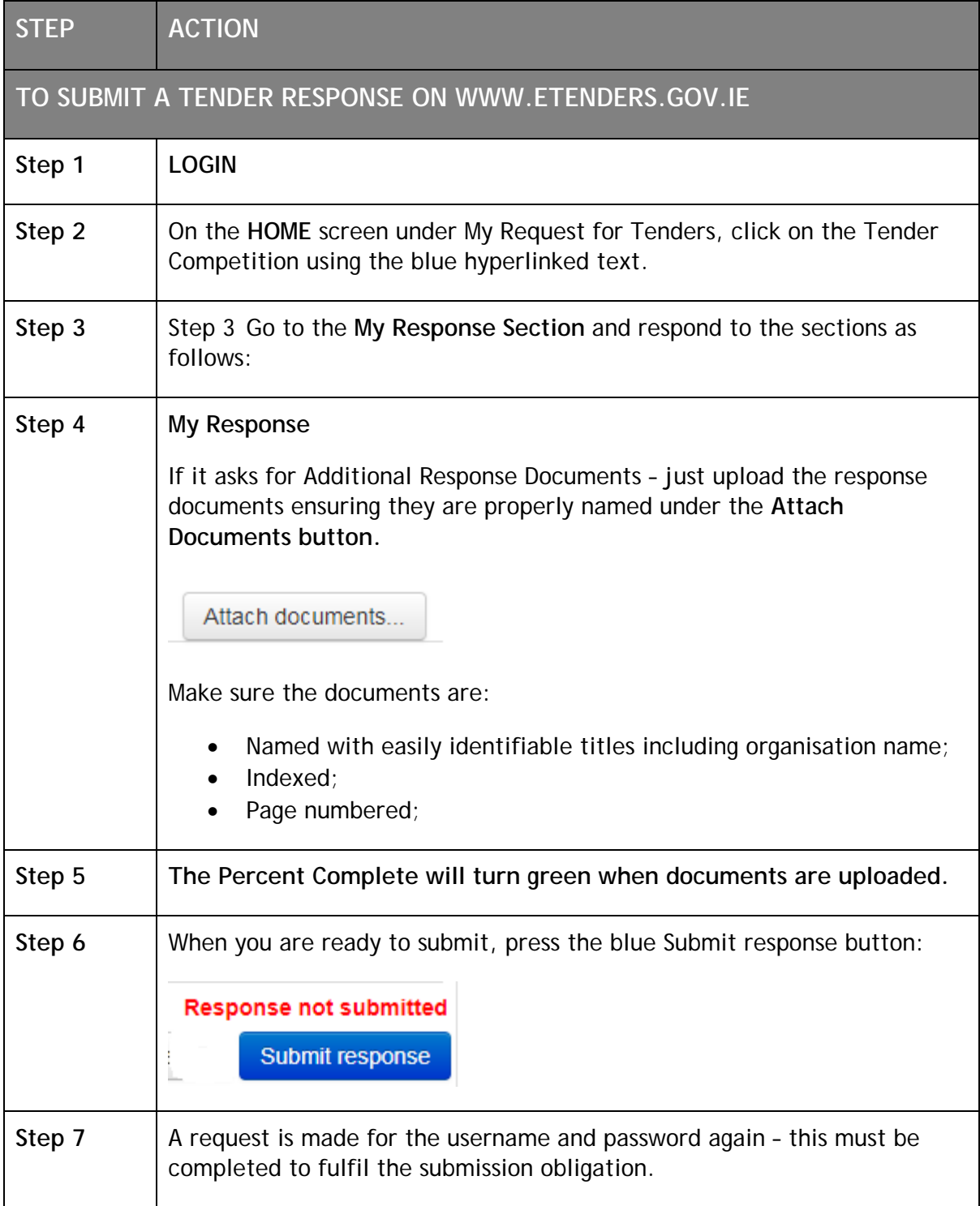

**Note #1:** Please note that once uploaded it is possible to cancel the submission and reupload if required, once the closing date and time has not passed.

**Note #2:** The maximum file size is 2.14Gb. There is no limit on the number of documents.

**Note #3:** It is recommended to minimise the number of documents submitted where possible. Please ensure all documents are named correctly and logically so that the Contracting Authority can easily determine what the file contains.

**Note #4:** Please leave sufficient time to upload the documents taking account of the size / number of files to be uploaded, and the broadband speed and capacity in the local area.

It is possible to log in and practice uploading in advance.

- Don't press submit if practicing;
- Make sure to delete any test documents.

**Note#5:** Please note the system will time out after 1 hour, so if it is taking longer, save and exit and start again.

**Note#6:** If you run into difficulty, please contact the eTenders Helpdesk at 021 2439277 or email them at [etenders@eu-supply.com.](mailto:etenders@eu-supply.com)